- 1. Сделать возможность добавлять отдельные даты и интервалы, по которым ходят автобусы в настройках Транспорта (причем таких дат и интервалов можно выбрать, сколько нужно). Сейчас каждую дату нужно добавлять отдельно.
- 2. На этом рейсе (Харьков Станица Луганская) в Харькове только одно место отправления, а показывает в выборе и место отправления из Киева. Это же касается и выбора времени отправления. То есть нет разделения времени и мест посадки по разным городам и рейсам.

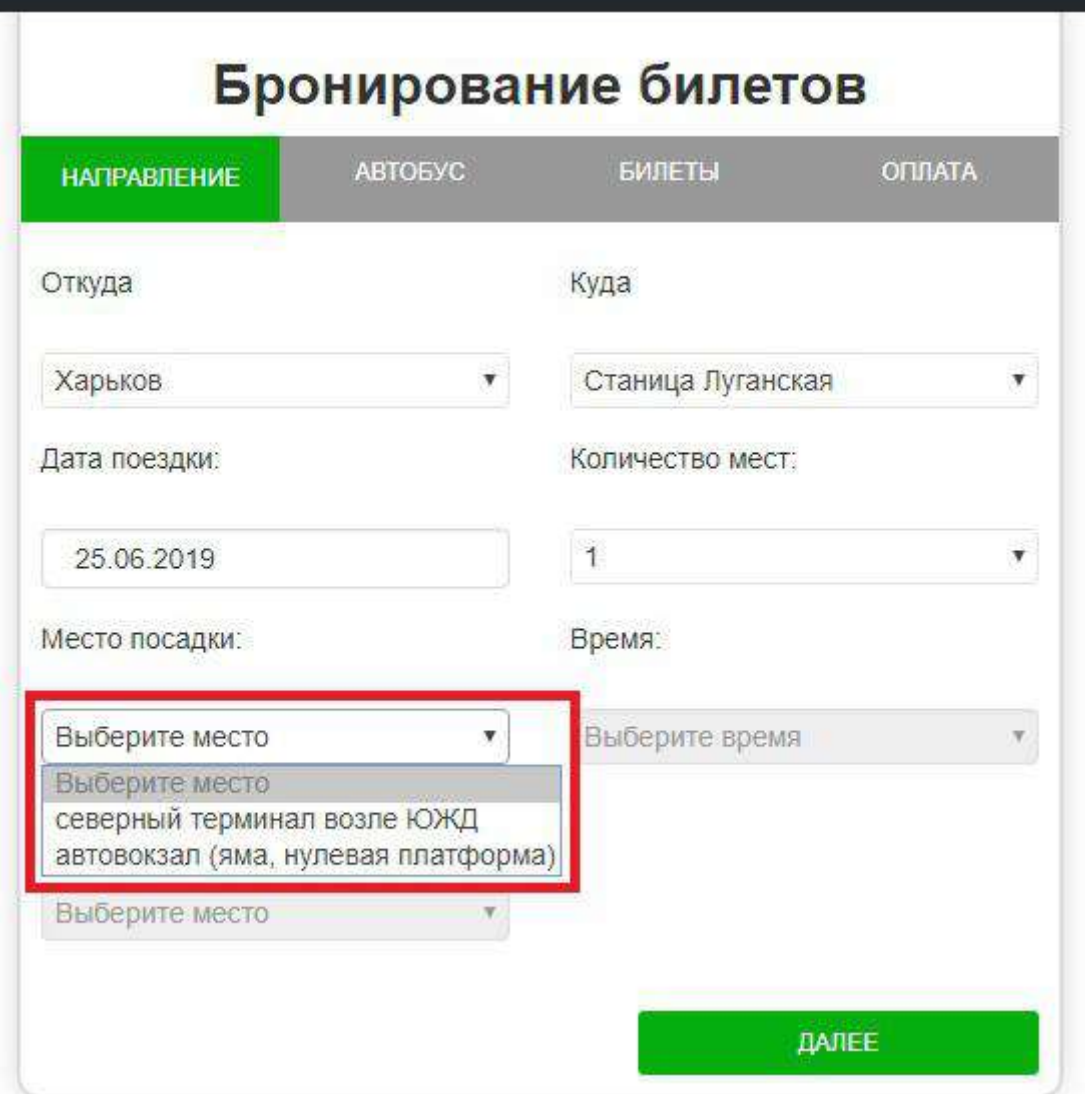

3. При добавлении новых городов на вкладке Настройки у Счастливцево обрезало букву о, у Стрелковое на конце вообще непонятно что

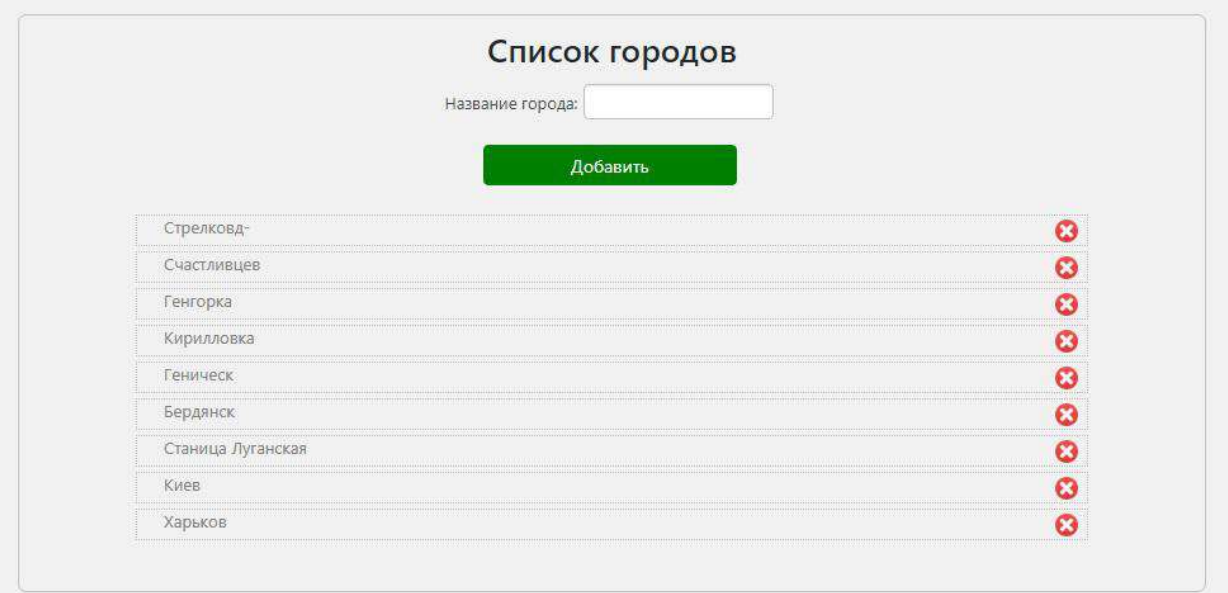

- 4. На вкладке Транспорт внизу можно убрать Даты доступности и даты рейса, они там ни к чему.
- 5. Поправить мобильную версию на вкладке Расписание, Бронирование (все этапы).
- 6. На вкладке Расписание в списке остановок после слова Остановка писать Прибытие или Отправление, чтобы не было путаницы.
- 7. Внизу таблицы Список пассажиров неверно указано количество пассажиров для каждой точки посадки.

A https://24bilet.com/wp-adr

 $\boxed{17}$  $\begin{array}{c} \bullet & \bullet & \bullet \\ \bullet & \bullet & \bullet \end{array}$ 

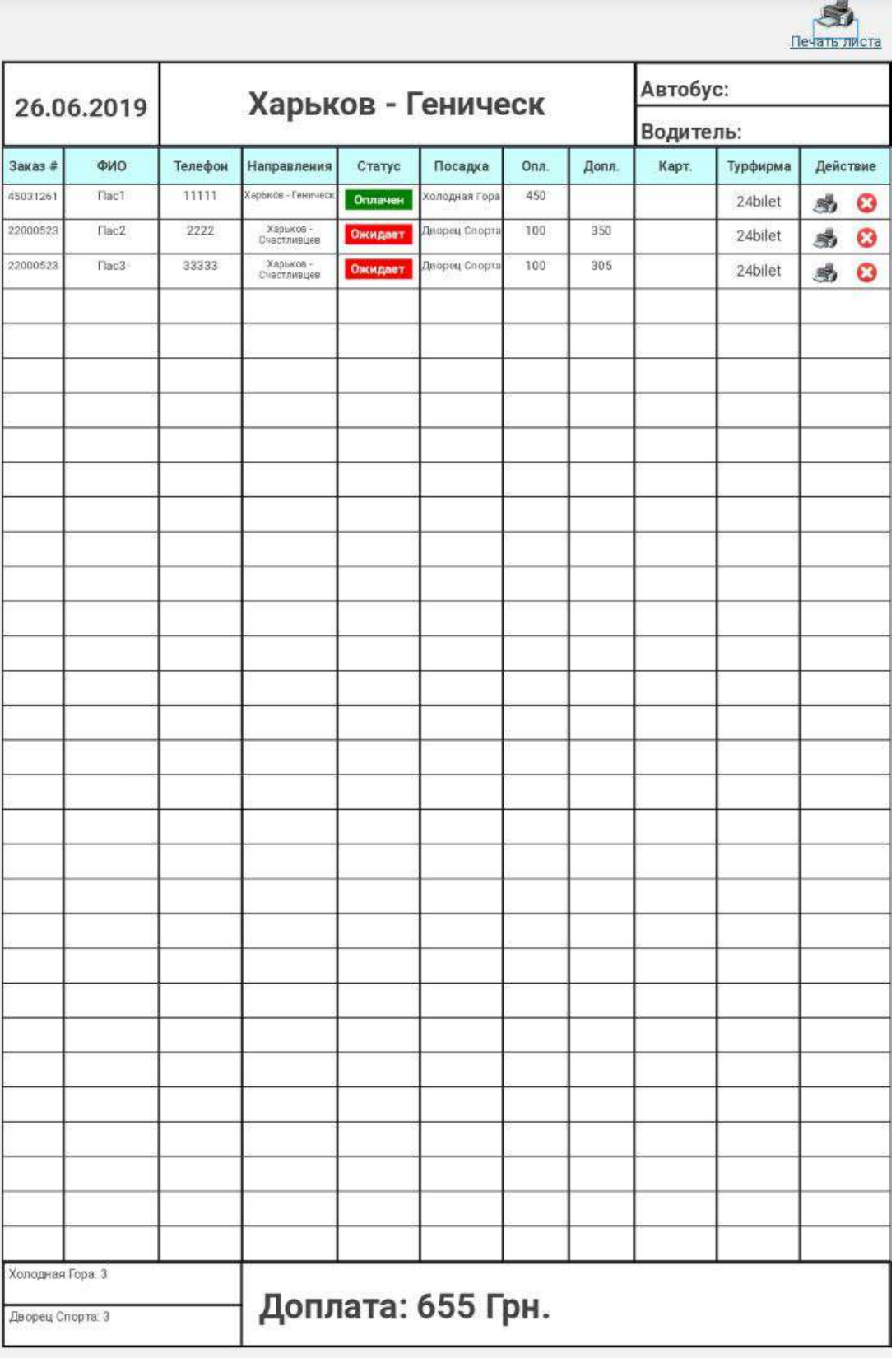

8. В распечатке (Печать листа) списка пассажиров в колонке Направление указано просто направление рейса, а не конкретное направление (например, Харьков-Кирилловка или Харьков-Генгорка).

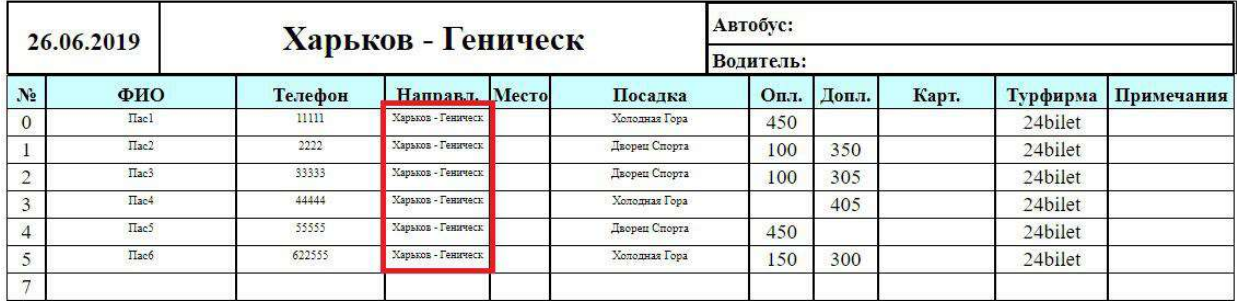